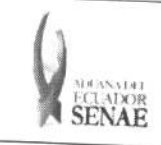

Código: SENAE-ISEE-2-3-026 Versión: 1 Fecha: Ago/2013 Página 1 de 10

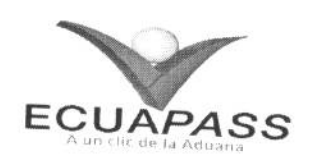

# SENAE-ISEE-2-3-026-V1

# **INSTRUCTIVO PARA EL USO DEL SISTEMA** CONSULTA GENERAL DE SALIDAS DE MEDIOS DE TRANSPORTE

AGOSTO 2013

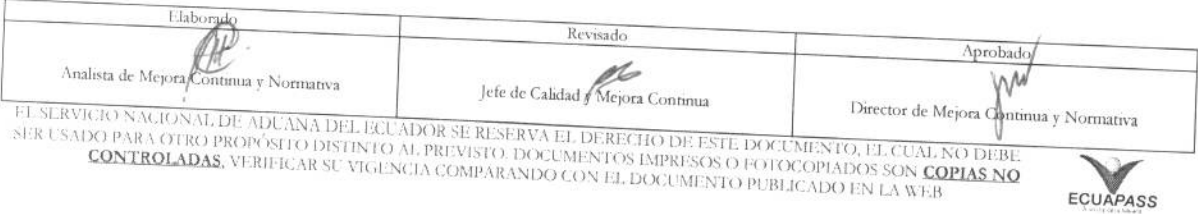

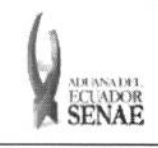

Código: SENAE-ISEE-2-3-026 Versión: 1 Fecha: Ago/2013 Página 2 de 10

# **HOJA DE RESUMEN**

### Descripción del documento:

Instructivo para el Uso del Sistema, opción Consulta General de Salidas de Medios de Transporte. Objetivo:

Describir en forma secuencial las tareas para agilitar la consulta de salidas de medios de transporte a través del portal externo denominado Ecuapass, opción Consulta General de Salidas de Medios de Transporte.

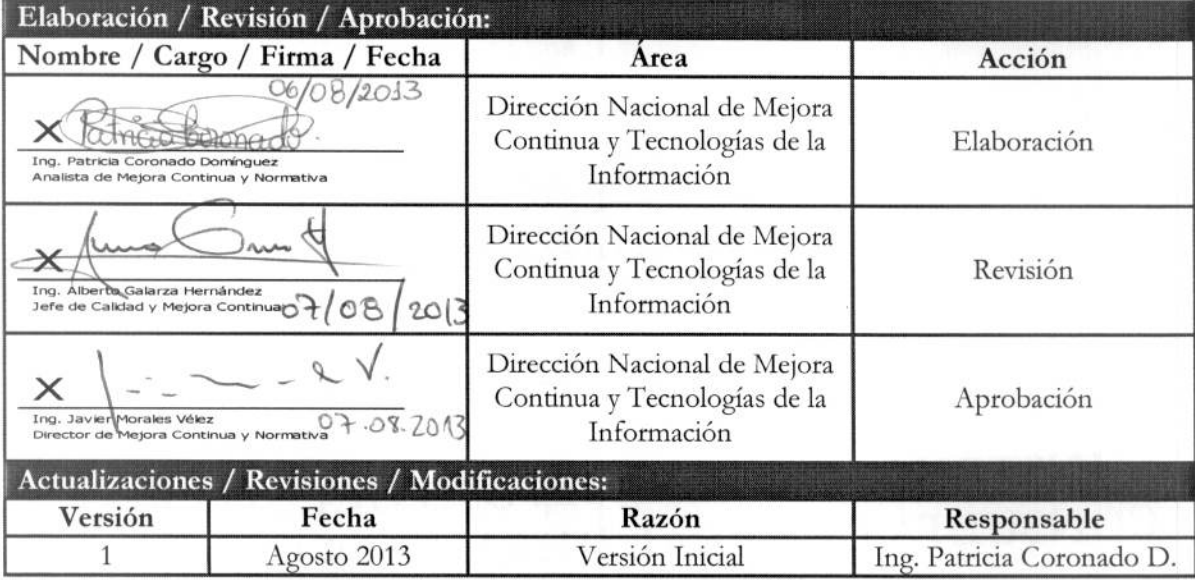

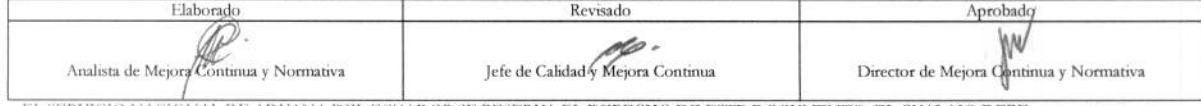

EL SERVICIO NACIONAL DE ADUANA DEL ECUADOR SE RESERVA EL DERECHO DE ESTE DOCUMENTO, EL CUAL NO DEBE<br>SER USADO PARA OTRO PROPÓSITO DISTINTO AL PREVISTO. DOCUMENTOS IMPRESOS O FOTOCOPIADOS SON <mark>COPIAS NO</mark> CONTROLADAS, VERIFICAR SU VIGENCIA COMPARANDO CON EL DOCUMENTO PUBLICADO EN LA WEB

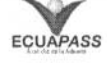

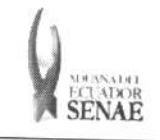

**COdigo: SENAE-ISEE-2-3-026 Version: 1 Fcscha: Ago/2013 Pagina 3 de 10** 

# **INDICE**

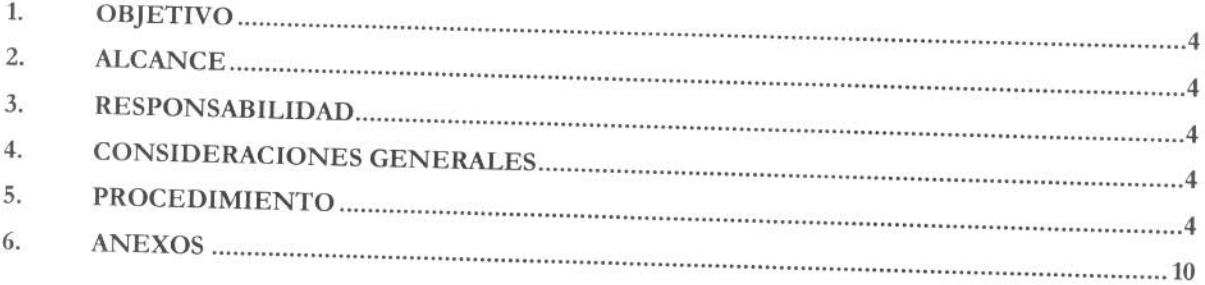

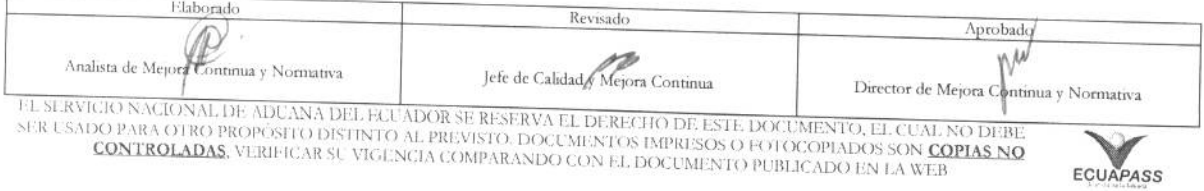

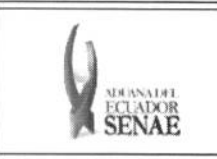

Código: **SENAE-ISEE-2-3-026 Version: 1 Fecha: Ago/2013 Pagina 4 de 10** 

# **1.** OBJETIVO

Describir en forma secuencial las tareas para agilitar la consulta de salidas de medios de transporte a través del portal externo denominado Ecuapass, opción Consulta General de Salidas de Medios de Transporte.

## **2. ALCANCE**

Está dirigido a los depósitos temporales y terminales.

## **3. RESPONSABILIDAD**

Es responsabilidad de la Dirección Nacional de Mejora Continua y Tecnología de la Información la actualización del presente instructivo.

- 3.1. La aplicación, cumplimiento y realización de lo descrito en el presente documento, es responsabilidad de los depósitos temporales y terminales.
- 3.2. La realización de mejoramiento, cambios solicitados y gestionados por los distritos, le corresponde a la Dirección Nacional de Mejora Continua y Tecnologías de la Información para su aprobación y difusión.

### **4. CONSIDERACIONES GENERALES**

- **4.1.** Con el objeto de que se apliquen los términos de manera correcta, se entiende lo siguiente:
	- 4.1.1. Usuario: Depósitos temporales y terminales.
	- 4.1.2. Transportista: Aquel autorizado por el organismo competente de su país de origen, para ejecutar o hace ejecutar el transporte de mercancías.

### **5. PROCEDIMIENTO**

- 5.1. Acceda al navegador de Internet, registre la dirección https://portal.aduana.gob.ec/, visualice el portal externo Ecuapass e ingrese con su usuario y contraseña.
- 5.2. Seleccione el menú principal "Trámites operativos", sub-menú "Elaboración de e-Doc. Operativo" y luego haga clic en "e-Docs".

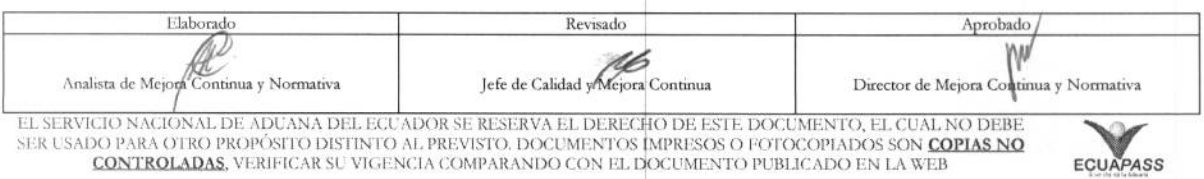

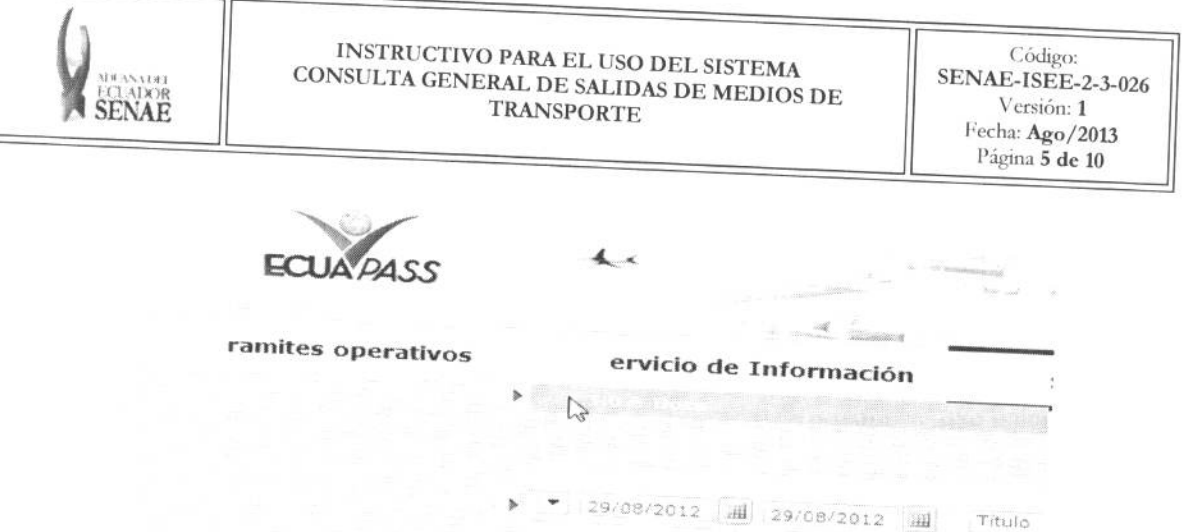

5.3. En el detalle de la opción se presentan 3 pestañas que incluyen los documentos electrónicos. Se procede a dar clic en la pestaña "Cargas".

# Elaboración de e-Doc. Operativo

Despacho Aduanero Cargas Devolución Condicionada

5.4. Los documentos electrónicos que se presentan se encuentran categorizados como "Importación" y "Exportación", para lo cual el usuario seleccionará en la sección de "Exportación" el documento electrónico "Consulta General de Salidas de Medios de

# Exportación

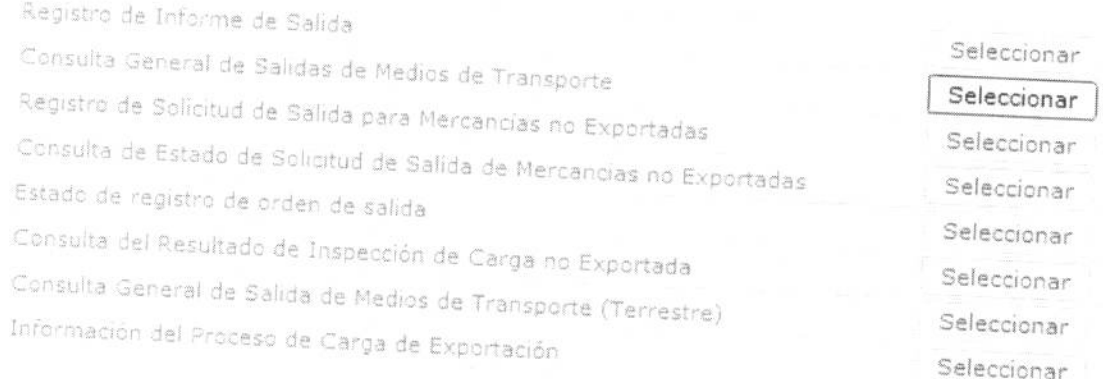

# 5.5. Se presentarán los siguientes campos para ser llenados:

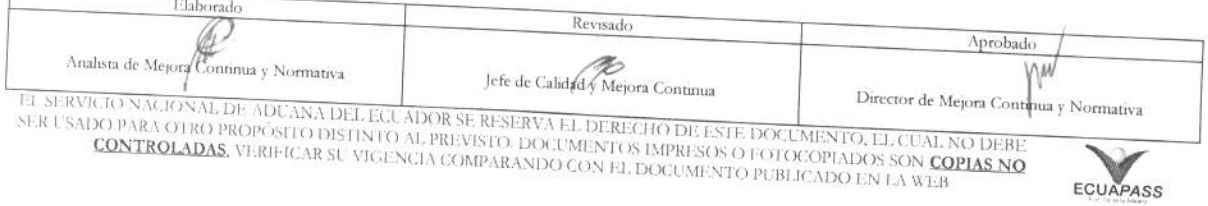

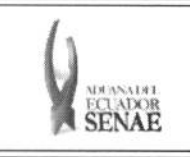

 $\boxed{4}$ 

# INSTRUCTIVO PARA EL USO DEL SISTEMA<br>CONSULTA GENERAL DE SALIDAS DE MEDIOS DE **TRANSPORTE**

 $\mbox{C\'odigo:}$ SENAE-ISEE-2-3-026 Versión: 1 Fecha: Ago/2013 Página 6 de 10

T.

#### Consulta General de Salidas de Medios de Transporte

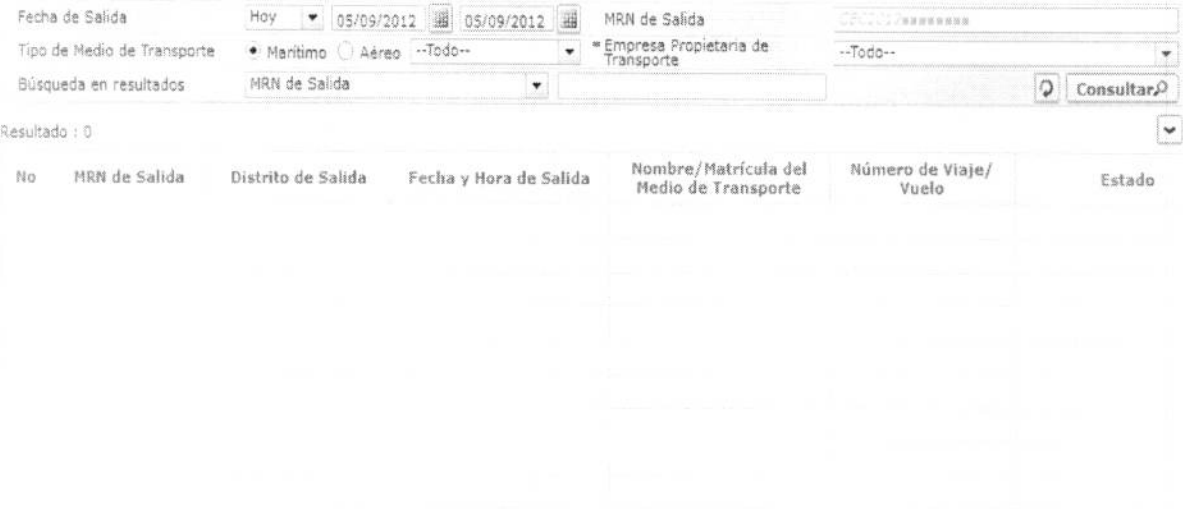

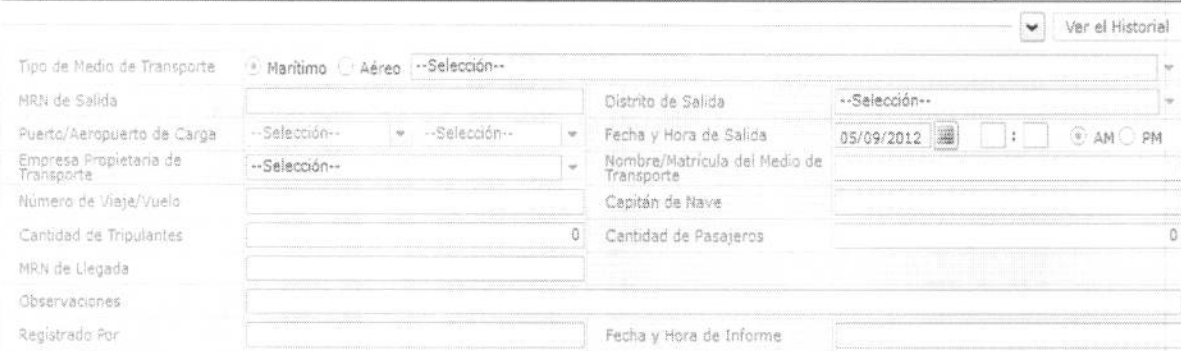

· Los criterios de búsqueda son:

#### Consulta General de Salidas de Medios de Transporte

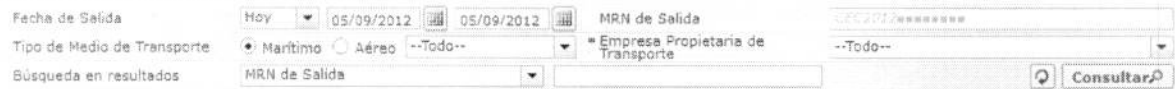

- · Fecha de Salida
- · MRN de Salida
- Tipo de Medio de Transporte  $\bullet$ 
	- · Marítimo Buque Carga General
	- · Marítimo Buque Carga Granel
	- · Marítimo Buque Tanquero
	- · Marítimo Buque Pesquero

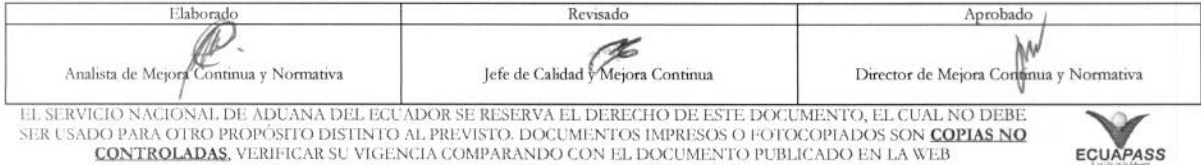

ECUAPASS

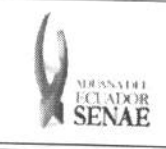

 $\begin{array}{c} \text{C\'odigo:} \\ \text{SENAE-ISEE-2-3-026} \end{array}$ Versión: 1 Fecha: Ago/2013 Página 7 de 10

 $\left| \cdot \right|$ 

- · Marítimo Cruceros
- · Marítimo Propios Medios
- · Marítimo Otros
- · Aéreo Aeronave Comercial
- · Aéreo Aeronave solo de Carga
- · Aéreo Aeronave Privada
- Aéreo Propios Medios
- · Aéreo Charter
- · Aéreo Otros
- Empresa Propietaria de Transporte  $\bullet$
- Búsqueda en Resultados  $\bullet$ 
	- · MRN de Salida
	- · Nombre/Matrícula del Medio de Transporte
	- · Número de Viaje/Vuelo
- Los campos a presentarse posterior a la consulta son:  $\bullet$

Resultado : 8

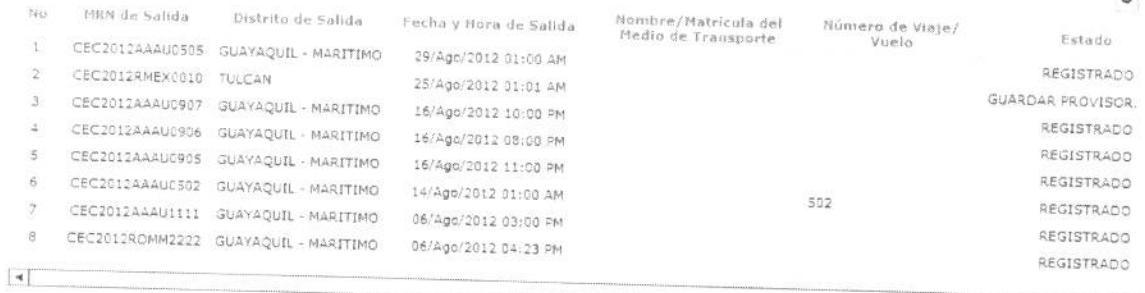

- · MRN de Salida
- · Distrito de Salida
- · Fecha y Hora de Salida
- · Nombre/Matrícula del Medio de Transporte
- Número de Viaje/Vuelo  $\bullet$
- Estado  $\bullet$
- Al seleccionar uno de los resultados de la búsqueda general o específica se presenta en la  $\bullet$ parte inferior de la pantalla la siguiente información.

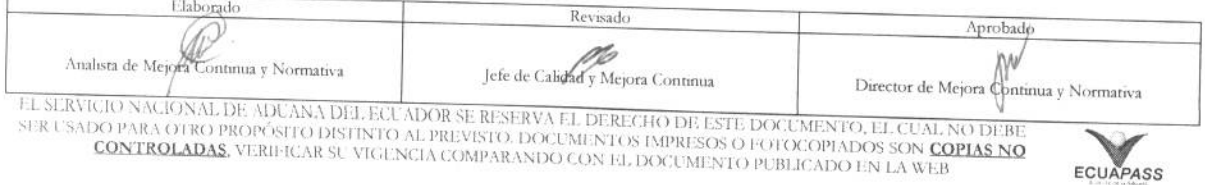

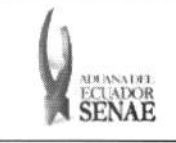

Código: **SENAE-ISEE-2-3-026** Versión: 1 Fecha: Ago/2013 Página 8 de 10

ECUAPASS

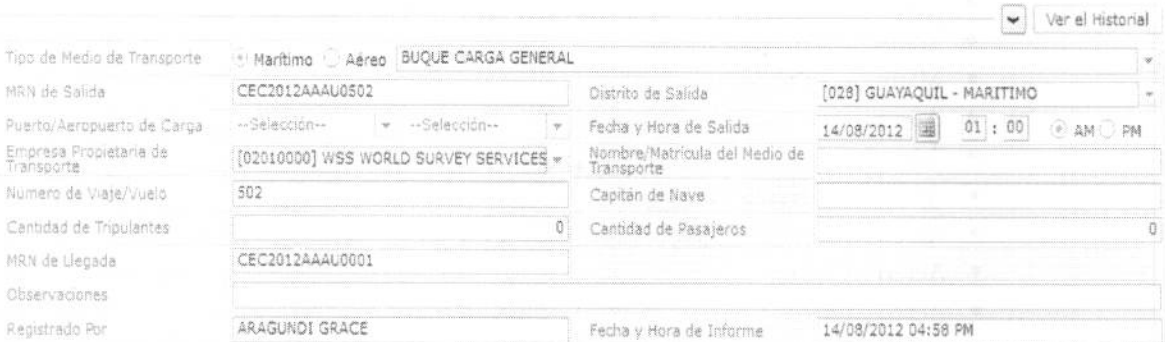

- Tipo de Medio de Transporte
- MRN de Salida  $\bullet$
- · Distrito de Salida
- · Puerto/Aeropuerto de Carga
- · Fecha y Hora de Salida
- **· Empresa Propietaria de Transporte**
- · Nombre/Matrícula del Medio de Transporte
- · Número de Viaje/Vuelo
- Capitán de Nave
- Cantidad de Tripulantes
- Cantidad de Pasajeros
- · MRN de Llegada
- Observaciones
- · Registrado Por
- Fecha y Hora de Informe

5.6. Una vez registrado un "guardado temporal" puede consultar lo registrado al dar clic en el

botón ver el Historial, el mismo que presenta la siguiente pantalla.

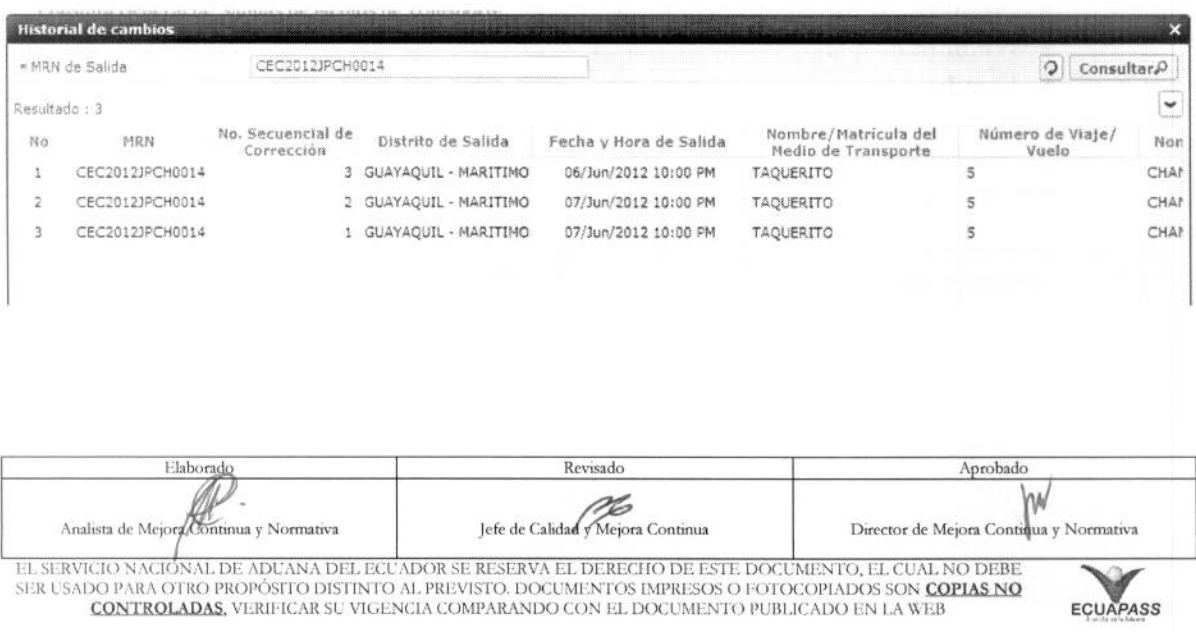

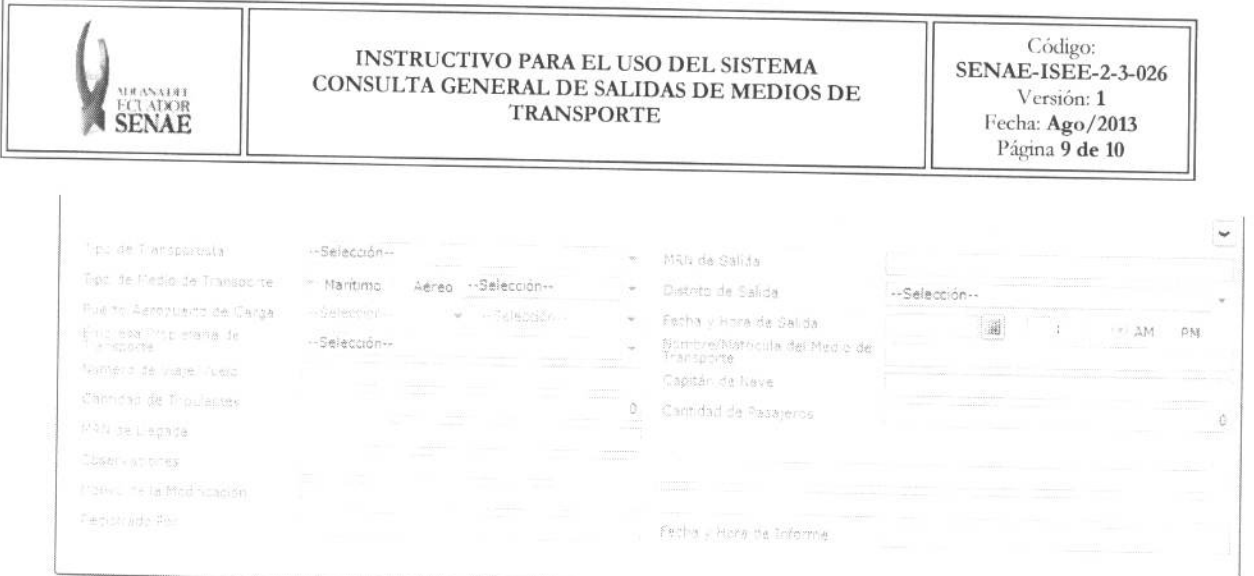

• Los criterios de busqueda son:

Historial de cambios - » NRN de Salida CECIDIDPONDOL4  $\boxed{\text{Q}}$  Consultar $\varnothing$ **• MRN de Salida** 

• Los campos a presentarse posterior a la consulta son:

Resultado : 3

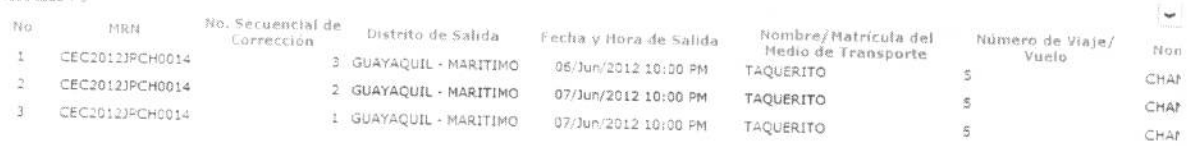

- **• MRN**
- No. Secuencial de Correccion
- **• Fecha y Hora de Salida**
- **• Nombre/Matricula del Medio de Transporte**
- **• Numero de Viaje/Vuelo**
- **• Nombre del Modificador**
- Al seleccionar uno de los resultados de la busqueda general o especifica se presenta en la parte inferior de la pantalla la siguiente información.

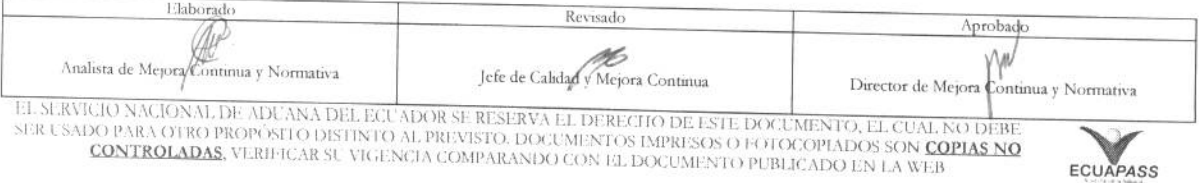

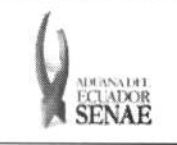

 $\rm C\acute{o}digo:$  SENAE-ISEE-2-3-026 Versión: 1 Fecha: Ago/2013 Página 10 de 10

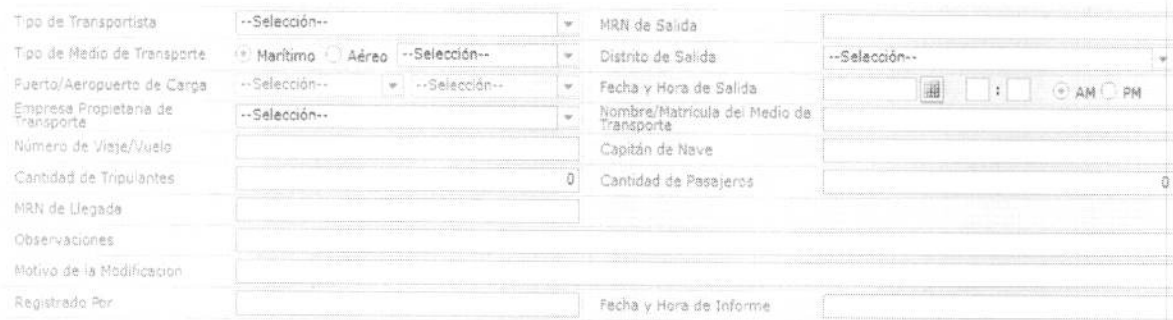

- Tipo de Transportista  $\bullet$
- MRN de Salida
- Tipo de Medio de Transporte  $\bullet$
- · Distrito de Salida
- · Puerto/Aeropuerto de Carga
- Fecha y Hora de Salida  $\bullet$
- Empresa Propietaria de Transporte  $\bullet$
- Nombre/Matrícula del Medio de Transporte  $\bullet$
- Número de Viaje/Vuelo  $\bullet$
- Capitán de Nave  $\bullet$
- **Cantidad de Tripulantes**  $\bullet$
- Cantidad de Pasajeros  $\bullet$
- MRN de Llegada  $\bullet$
- **Observaciones**  $\bullet$
- Motivo de la Modificacion  $\bullet$
- · Registrado Por
- Fecha y Hora de Informe  $\bullet$
- 5.7. En caso de no haber registrado un campo mandatorio o un campo erróneo en el documento electrónico se presentan mensajes de error o de información indicando los campos que requieren ser registrados.

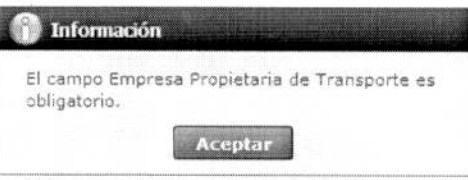

#### 6. ANEXOS

No hay anexos.

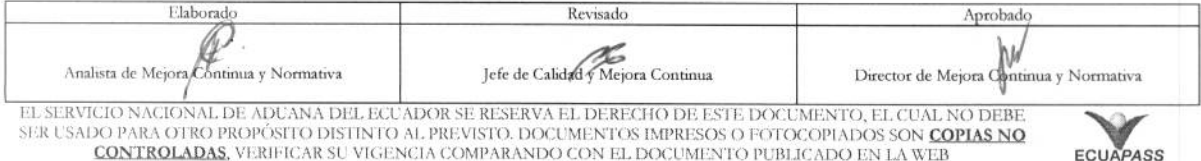